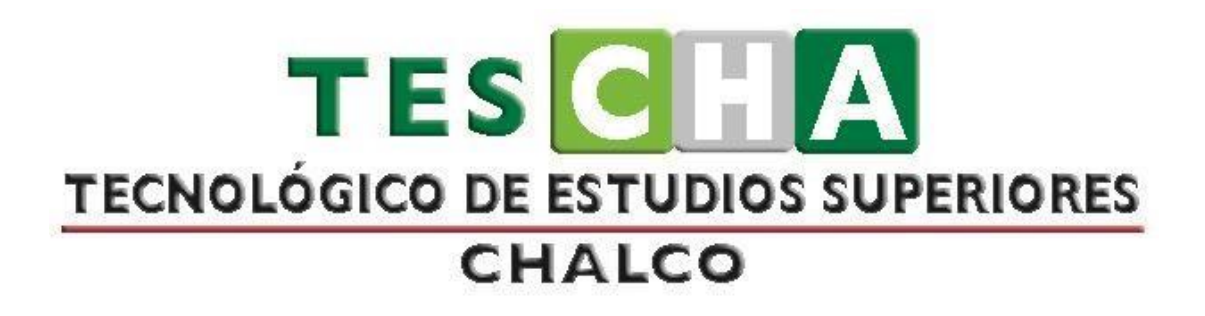

# **MANUAL DE PRÁCTICAS DE LA ASIGNATURA DE LOGÍSTICA Y CADENA DE SUMINISTRO**

# ÍNDICE

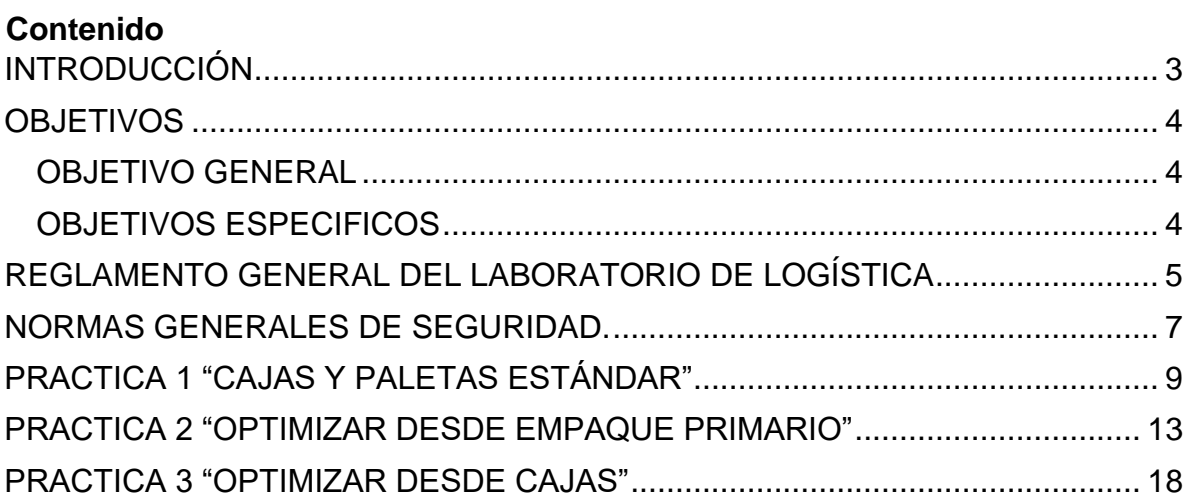

#### **INTRODUCCIÓN**

<span id="page-2-0"></span>El presente manual es la recopilación de las prácticas correspondientes a la asignatura de Logística y Cadena de Suministro, dichas prácticas están diseñadas para permitir que los estudiantes desarrollen sus habilidades y adquieran conocimientos. Es importante mencionar que la asignatura de Logística y Cadena de Suministro permite a los estudiantes de Ingeniería Industrial desarrollar la capacidad de diseñar y mejorar sistemas integrados de producción, abastecimiento y distribución de organizaciones productoras de bienes y servicios para incrementar la competitividad de la cadena de suministro; implementar y administrar sistemas integrados de abastecimiento, producción y distribución de organizaciones productoras de bienes y servicios empleando tecnología de vanguardia.

Es por ello por lo que, se plantean prácticas estructuradas y organizadas acerca de los diversos temas que abarca dicha asignatura, tales como reingeniería y logística, bodegas manuales y automatizadas, técnicas de selección de transporte, entre muchos otros temas que contribuyen fuertemente a la formación del Ingeniero Industrial.

Se pretende que las prácticas recopiladas en el presente documento sean útiles para que los estudiantes de Ingeniería Industrial apliquen sus conocimientos previos en una situación planteada y bajo los requerimientos solicitados, es decir, el desarrollo de las prácticas es una forma de acercar a los estudiantes a un ambiente laboral, con situaciones que se presentan en muchas empresas y lo que se espera es que sean capaces de analizar la información proporcionada, plantear soluciones y desarrollar los métodos o técnicas que mejor se amolden al planteamiento de la práctica, según el tema que se esté abarcando. Por ello, es de suma importancia, contar con las herramientas tecnológicas y habilidades prácticas en los laboratorios pertinentes donde se desarrollan.

# **OBJETIVOS**

#### <span id="page-3-1"></span><span id="page-3-0"></span>**OBJETIVO GENERAL**

Llevar a cabo las prácticas correspondientes a las asignaturas de Logística y Cadena de Suministro para que el estudiante de Ingeniería Industrial desarrolle las competencias específicas y aplique el conocimiento teórico aprendido en el Tecnológico de Estudios Superiores de Chalco.

#### <span id="page-3-2"></span>**OBJETIVOS ESPECIFICOS**

- Elabora de ensayos acerca de las diversas industrias en función de las diversas cadenas de suministro y estrategias logísticas.
- Diseña la cadena de suministro de una empresa real de su entorno.
- Elabora manual de operación de bodega en una empresa real de su entorno.
- Resuelve problemas de transporte en un estudio determinado.
- Realiza proyectos con datos reales donde se apliquen los métodos vistos en clase.

# <span id="page-4-0"></span>**REGLAMENTO GENERAL DEL LABORATORIO DE LOGÍSTICA**

El presente reglamento tiene como objetivo fijar las normas mínimas que deberán de cumplir los usuarios al ingresar al laboratorio de logística y hacer uso de las instalaciones, equipo y material de este, así como las medidas de seguridad pertinentes.

### *PARA DOCENTES:*

- 1. Asistir al laboratorio en el horario establecido, en caso de requerirlo ocasionalmente para una práctica específica solicitarlo dos días antes de la fecha de clase, en esto con el fin de agilizar la oportuna entrega de material. En caso de no solicitar el laboratorio en tiempo y forma no se tomará en cuenta la petición.
- 2. Llenar bitácora de uso de laboratorio al ingresar y formato de "BITÁCORA DE ACTIVIDADES DE LABORATORIO" donde se registrará el título de la práctica, equipo y herramientas a utilizar, así como la cantidad de estudiantes a atender, dicho formato será entregado por el laboratorista.
- 3. El material y el equipo serán proporcionados por el laboratorista para su uso exclusivo al interior de las instalaciones del laboratorio, quedando estrictamente prohibida su extracción sin la autorización previa correspondiente.
- 4. Utilizar bata de laboratorio.
- 5. Informar a los estudiantes el día y hora de la práctica, el material y equipo de trabajo a utilizar, así como las recomendaciones de seguridad correspondiente a la práctica programada
- 6. Fomentar el orden y el buen comportamiento de los estudiantes durante la permanencia de estos en las instalaciones del laboratorio;
- 7. Estar presente durante todo el desarrollo de la práctica y tomar el registro de asistencia de los estudiantes. En caso de tener que ausentarse deberá informar a la Jefatura de División, quien determinará si la práctica continúa o se suspende;
- 8. Supervisar el uso del equipo, herramientas y material de laboratorio.
- 9. Todas las prácticas y el trabajo realizado en el laboratorio deberán estar orientados a fines académicos o de investigación.
- 10.El docente responsable deberá asegurarse de que los estudiantes conozcan por lo menos los siguientes elementos básicos de seguridad:
	- a. Normas y procedimientos generales de seguridad para el uso del laboratorio;
	- b. Instrucciones de operación de equipos e instrumentos a utilizarse.
- 11.Al término de la práctica, el docente entregará al laboratorista el equipo y material completo; en las mismas condiciones en que se recibió.

#### *PARA ESTUDIANTES:*

- 1. El acceso de los usuarios al laboratorio para realizar una práctica deberá ser autorizados por el docente de la asignatura. Antes de iniciar una práctica, los estudiantes deberán colocar las mochilas, bolsas y objetos personales en el lugar designado por el docente.
- 2. Durante las prácticas sólo se permitirá el uso del manual de prácticas y cuadernos para apuntes y observaciones.
- 3. Durante el desarrollo de la práctica los estudiantes deberán ser supervisados por un docente o bien por el laboratorista en caso de ser necesario. Por ningún motivo se permitirá a los estudiantes trabajar sin supervisión de personal autorizado.
- 4. El uso de la herramienta, material y equipo de laboratorio deberá ser bajo las indicaciones de uso por parte del docente.
- 5. Cuando el usuario no devuelva el equipo, herramienta y/o material solicitado en las condiciones y términos establecidos, deberá reponerlo y se aplicará la sanción correspondiente.
- 6. Atender las indicaciones del docente antes y durante la práctica.
- 7. Usar bata de laboratorio.
- 8. Acomodar equipó de material y mobiliario al final de la sesión a la posición que fue encontrado al inicio de la misma.

#### **AMBOS:**

- 1. Abstenerse de introducir alimentos y bebidas tales como agua, refrescos, alcohol, gasolina, etc., no deben dejarse cerca de los equipos;
- 2. Mantener el área de trabajo limpia, limpiar mesas de trabajo al término de la clase.
- 3. Conducirse y mantener el orden, respeto y honestidad dentro del laboratorio.
- 4. Evitar los actos inseguros que pongan en riesgo la integridad de los demás.
- 5. Concentrarse únicamente en el desarrollo de la practica correspondiente.
- 6. Recoja el cabello largo, quitarse cadenas, pulseras o anillos que pudieran generar un accidente en el accionamiento de las bandas y empacadora.

#### **Alguna otra situación ajena a este reglamento el H. Comité académico determinara las correspondientes acciones a tomar.**

#### **NORMAS GENERALES DE SEGURIDAD.**

- <span id="page-6-0"></span>• Lea este manual por completo para un óptimo desempeño.
- Coloque el equipo en una zona libre de humedad.
- Verifique que la iluminación del salón o edificio sea la adecuada.
- No raye, pinte o maltrate la superficie de la mesa.
- No esté jugando con el interruptor de alimentación.
- Evite estar jugando con el equipo de cómputo.
- Use adecuadamente cada uno de los accesorios.
- Verifique que la alimentación eléctrica esté debidamente controlada.
- No tome o coma alimentos sobre las estaciones.
- Apague adecuadamente el equipo de cómputo.
- No raye, pinte o maltrate los monitores.
- No esté jugando ni golpeando el soporte del teclado/mouse.
- No desconecte el equipo mientras se encuentre funcionando.
- No doble excesivamente los cables de alimentación y extensiones
- Si no va a utilizar el equipo durante un periodo largo, por ejemplo, en vacaciones, desconecte el cable de alimentación.

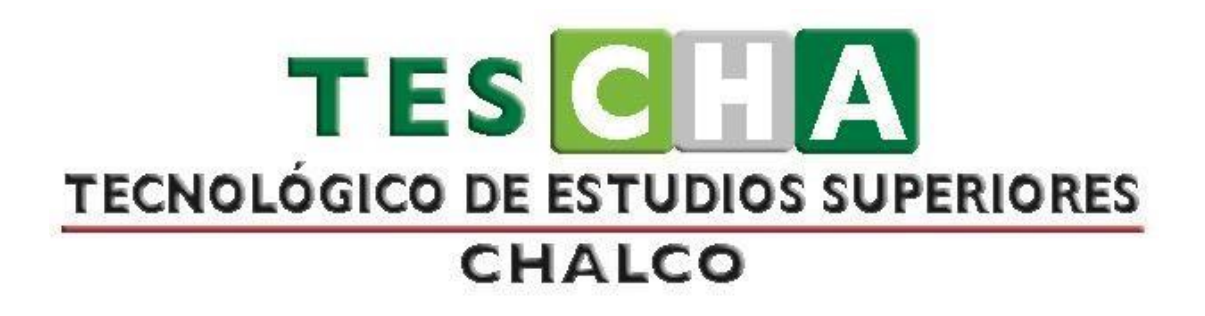

# **MANUAL DE PRÁCTICAS DE LA ASIGNATURA DE LOGÍSTICA Y CADENA DE SUMINISTRO**

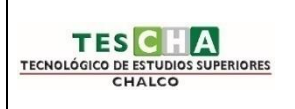

# **INGENIERÍA INDUSTRIAL PRÁCTICA No.1**

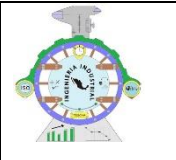

#### <span id="page-8-0"></span>DATOS GENERALES ASIGNATURA: LOGÍSTICA Y CADENA DE SUMINISTRO TÍTULO DE LA PRÁCTICA **PRACTICA 1 "CAJAS Y PALETAS ESTÁNDAR"** DOCENTE: REBECA REYES DE LA ROSA ESTUDIANTE(S) FECHA OBJETIVO DE LA PRÁCTICA (6) Ayudar a colocar fácil y rápido sus productos en paletas o contenedores y diseñar las cajas apropiadamente. COMPETENCIA(S) ESPECÍFICA(S)(7) Analiza los conceptos básicos de la logística y de la cadena de suministros y comprender su importancia en la competitividad de la organización. COMPETENCIA(S) GENÉRICA(S)(8) • Capacidad de análisis y síntesis. • Capacidad de organizar y planificar. • Conocimientos generales básicos. • Conocimientos básicos de la carrera. • Comunicación oral y escrita en su propia • lengua. • Conocimiento de una segunda lengua. • Habilidades básicas de manejo de computadora. • Habilidades de gestión de información (habilidad para buscar y analizar información proveniente de fuentes diversas). • Solución de problemas. • Toma de decisiones.

#### REQUERIMIENTOS

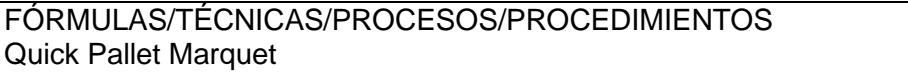

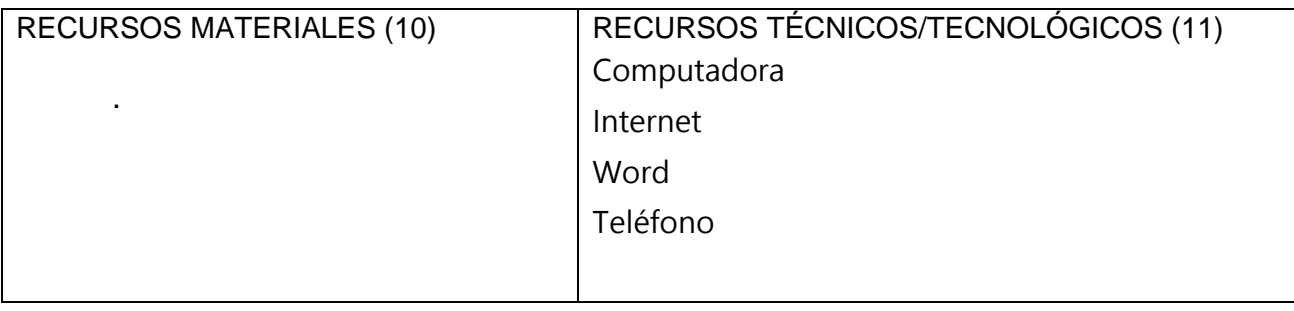

#### MARCO TEÓRICO

Es muy fácil administrar las cajas desde esta ventana. Usted puede acceder a esta opción desde cualquier método: por favor vaya al menú Archivo, seleccione Nueva hoja de datos y escoja el método de entrada de su preferencia, la ventana Cajas y Paletas Estándar aparecerá en el fondo. O desde el menú Ventana seleccione Cajas y Paletas Estándar, luego vaya a la pestaña Cajas.

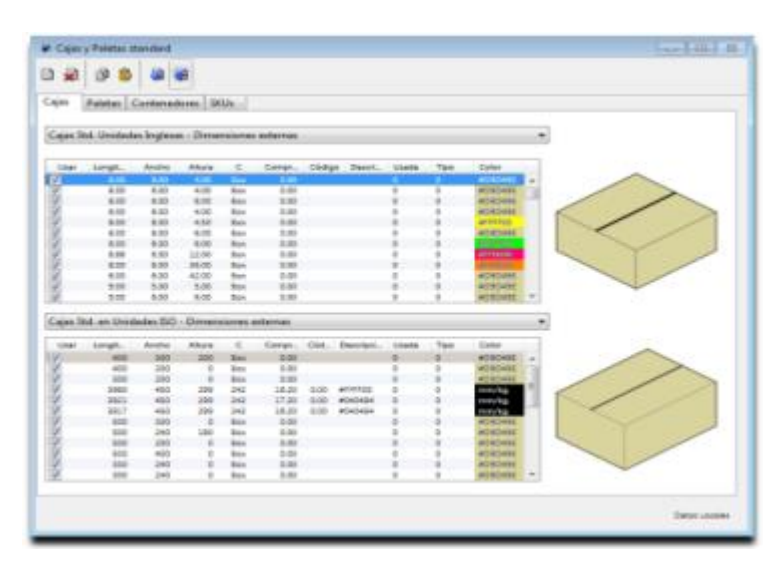

Cajas estándar Quick Pallet Maker proporciona al usuario dos listas de cajas en dimensiones estándar para ser utilizadas en el llenado con empaques primarios: Cajas Std. Unidades Inglesas (pulgadas). Cajas Std. en Unidades ISO (milímetros). El propósito de esta clasificación es usar un número reducido de tamaños de cajas para empacar sus productos. El menú arriba de cada tabla le permite seleccionar si las dimensiones de la caja estándar serán usadas como interna o externa. Quick Pallet Maker usa la unidad que usted seleccione en las preferencias; si seleccionó pulgadas y libras, las cajas serán tomadas de la tabla de Cajas Std. Unidades Inglesas.

Habilitar o deshabilitar cajas

Todas las cajas pueden ser habilitadas o deshabilitadas seleccionando en la primera columna de la tabla Cajas Estándar.

DESARROLLO (13)

RESULTADOS

**CONCLUSIONES** 

FUENTE(S) DE INFORMACIÓN

Quick Pallet Marquet. (2018). Manual de usuario. Consultado en:

https://www.koona.com/pub/qpm/qpm610/QPM\_Instructions\_Sp.pdf.

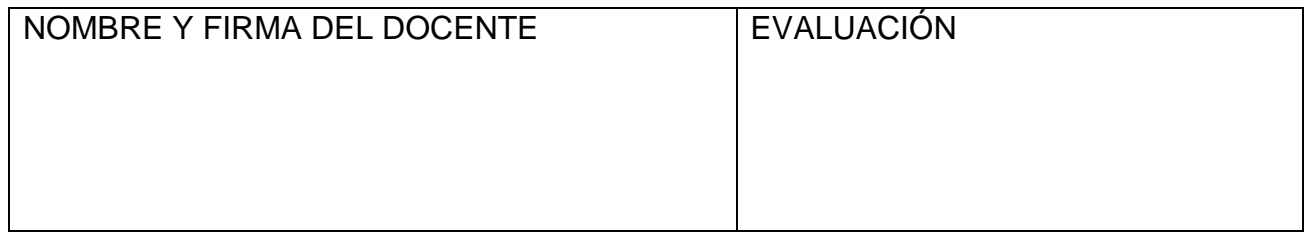

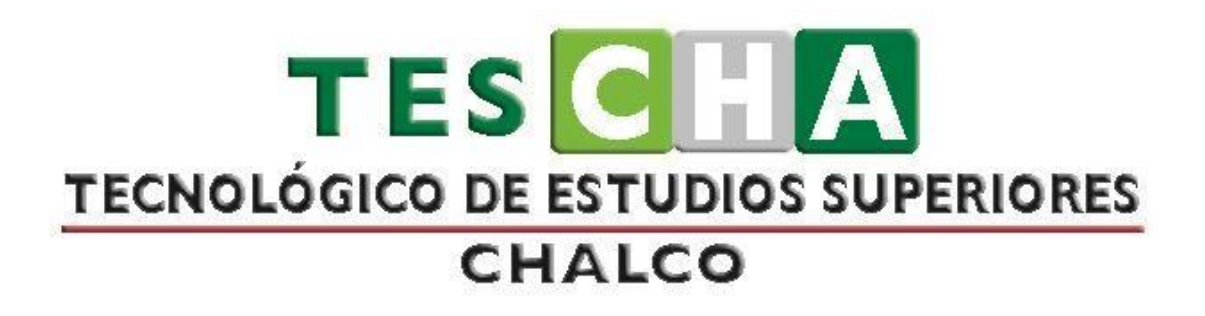

# **MANUAL DE PRÁCTICAS DE LA ASIGNATURA DE LOGÍSTICA Y CADENA DE SUMINISTRO**

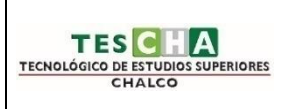

# **INGENIERÍA INDUSTRIAL PRÁCTICA No.2**

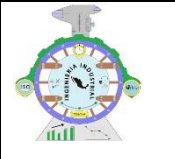

#### DATOS GENERALES

ASIGNATURA: LOGÍSTICA Y CADENA DE SUMINISTRO

TÍTULO DE LA PRÁCTICA

### <span id="page-12-0"></span>**PRACTICA 2 "OPTIMIZAR DESDE EMPAQUE PRIMARIO"**

DOCENTE:

REBECA REYES DE LA ROSA

ESTUDIANTE(S) FECHA

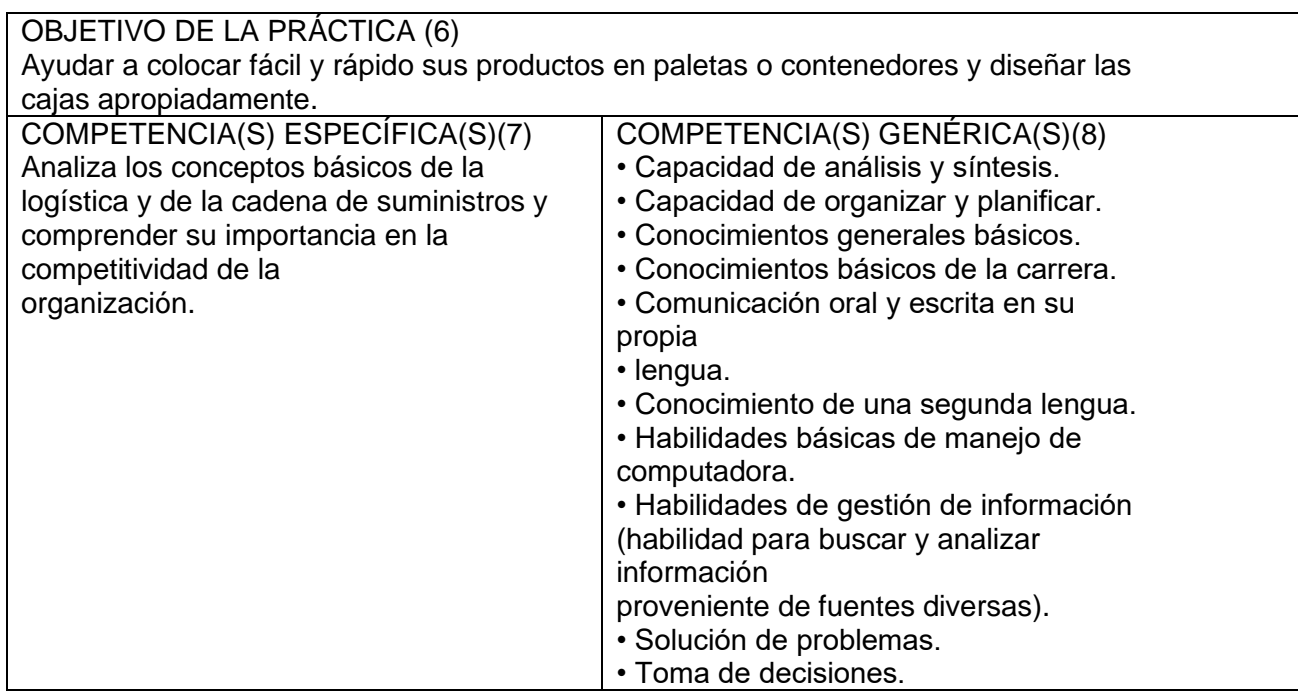

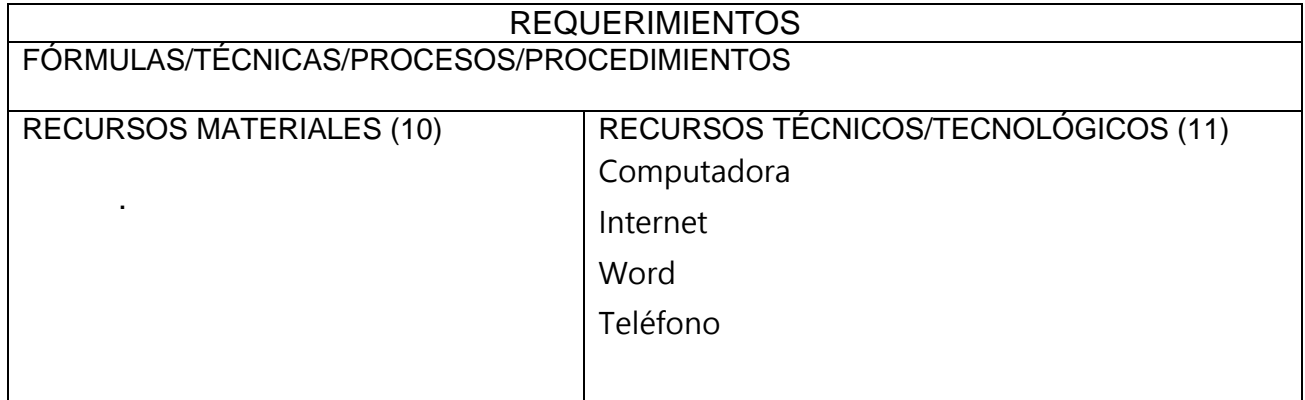

#### MARCO TEÓRICO

Para comenzar desde Empaque Primario, vaya al menú Archivo, seleccione Nueva Hoja de Datos, y luego haga click en Emp. Prim a Paleta, o presione CTRL + N, en Windows, o CMD + N, en OSX. Usted Encontrará datos precargados en esta ventana; esos valores predeterminados son datos basados en datos de la vida real y pueden ser usados para darle un vistazo a las características del sistema. Para calcular, vaya al menú Herramientas y haga clic en Recalcular.

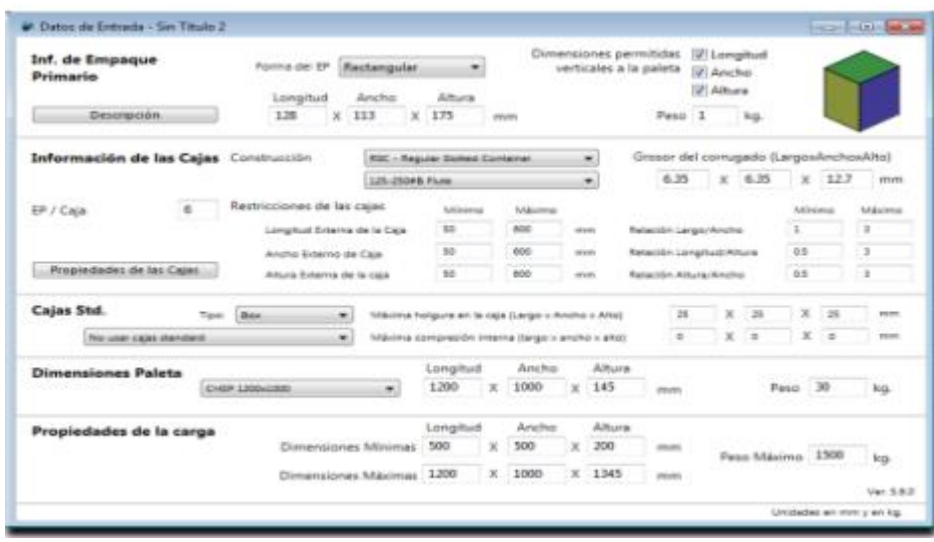

Información de Empaque Primario Opciones disponibles y sus propósitos: Forma del EP Seleccione entre Rectangular, Cilindro o Botella dependiendo de si su empaque se parece más a una caja, lata o botella.

Los objetos con formas irregulares se asemejarán la mayor parte del tiempo a un rectángulo. Las botellas solo pueden ser colocadas en forma vertical Dimensiones Permitidas Vertical a la Paleta Seleccione las orientaciones que más se adecúan a su producto. Algunos productos pueden tener orientaciones no permitidas. A menos opciones seleccionadas mayor velocidad Quick Pallet Maker calculará las soluciones disponibles. Dimensiones externas Ingrese la Longitud, Ancho y Alto o Diámetro y Altura, dependiendo de si su empaque es rectangular o cilíndrico. Tapa y Cuerpo de la Botella Si selecciona

Botella como la forma del empaque primario aparecerá un selector con dos opciones: Tapa % y Cuerpo %.

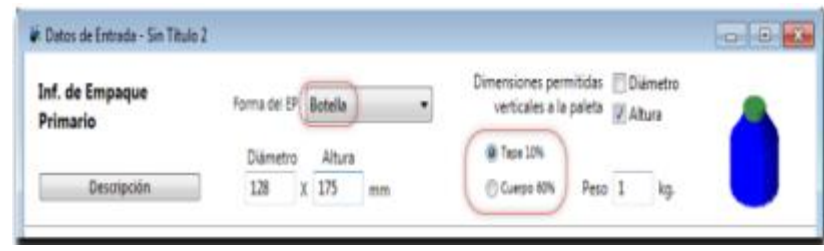

De acuerdo a cuál opción esté activa podrá modificar una de las dos propiedades de la botella al arrastrar el dibujo. Cuando la opción Tapa % esté activa, podrá cambiar su diámetro arrastrando el dibujo hacia los lados. Cuando la opción Cuerpo % esté activa podrá cambiar las proporciones de la botella al arrastrar el dibujo verticalmente. Peso Ingrese el peso bruto de su empaque. Esto es útil para el cálculo de la resistencia de la caja de cartón corrugado y las limitaciones del peso de la paleta. Usted puede elegir entre dos diferentes grupos de cajas: por una parte RSC, Bandeja, Película de plástico, Rectangular, Tapa Removible y Bandeja de exhibición y por la otra, varios grosores de corrugado estándar. Grosor del corrugado Cada tipo de caja tiene por defecto un espesor de corrugado, la idea es calcular el grosor agregado que tiene la caja y visualizar las cajas correctamente.

Las opciones no son una limitante, si es necesario puede cambiar el espesor escribiendo sobre las celdas el valor que corresponda. Restricciones de las cajas Permiten al usuario limitar los diferentes tipos de cajas que creará el programa con base en las dimensiones. Propiedades de las cajas Aquí podrá asignarles divisores internos y holgura a las cajas. Incluimos una lista de divisores estándar que agregarán el espacio especificado a las cajas para su cálculo apropiado. Las imágenes de cajas con divisores mostrarán la holgura interna pero no dibujarán los divisores. Para agregar un divisor haga clic en el botón Propiedades de las cajas y siga las instrucciones:

DESARROLLO (13)

RESULTADOS

#### **CONCLUSIONES**

FUENTE(S) DE INFORMACIÓN

Quick Pallet Marquet. (2018). Manual de usuario. Consultado en:

https://www.koona.com/pub/qpm/qpm610/QPM\_Instructions\_Sp.pdf.

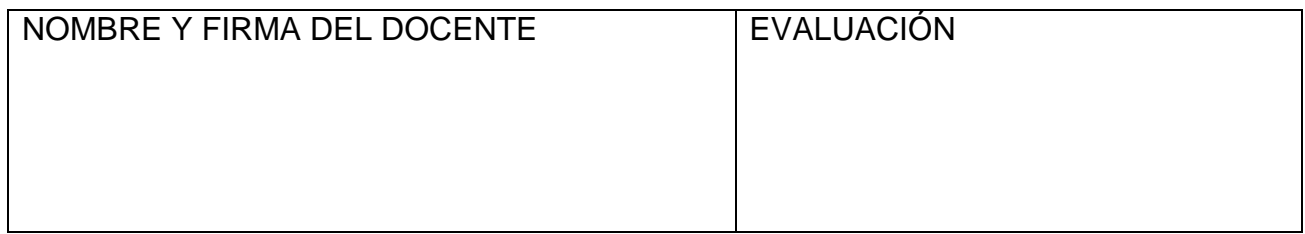

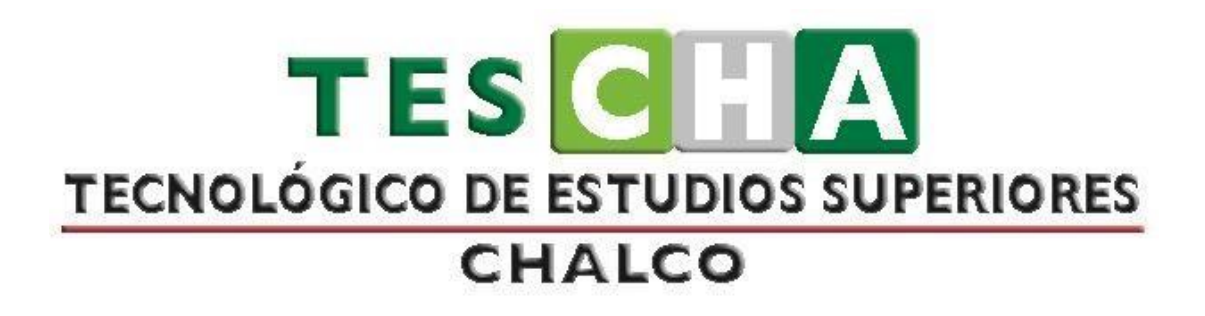

# **MANUAL DE PRÁCTICAS DE LA ASIGNATURA DE LOGÍSTICA Y CADENA DE SUMINISTRO**

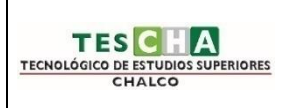

# **INGENIERÍA INDUSTRIAL PRÁCTICA No.3**

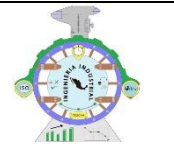

# DATOS GENERALES

ASIGNATURA: LOGÍSTICA Y CADENA DE SUMINISTRO

TÍTULO DE LA PRÁCTICA

#### <span id="page-17-0"></span>**PRACTICA 3 "OPTIMIZAR DESDE CAJAS"**

DOCENTE:

REBECA REYES DE LA ROSA

ESTUDIANTE(S) FECHA

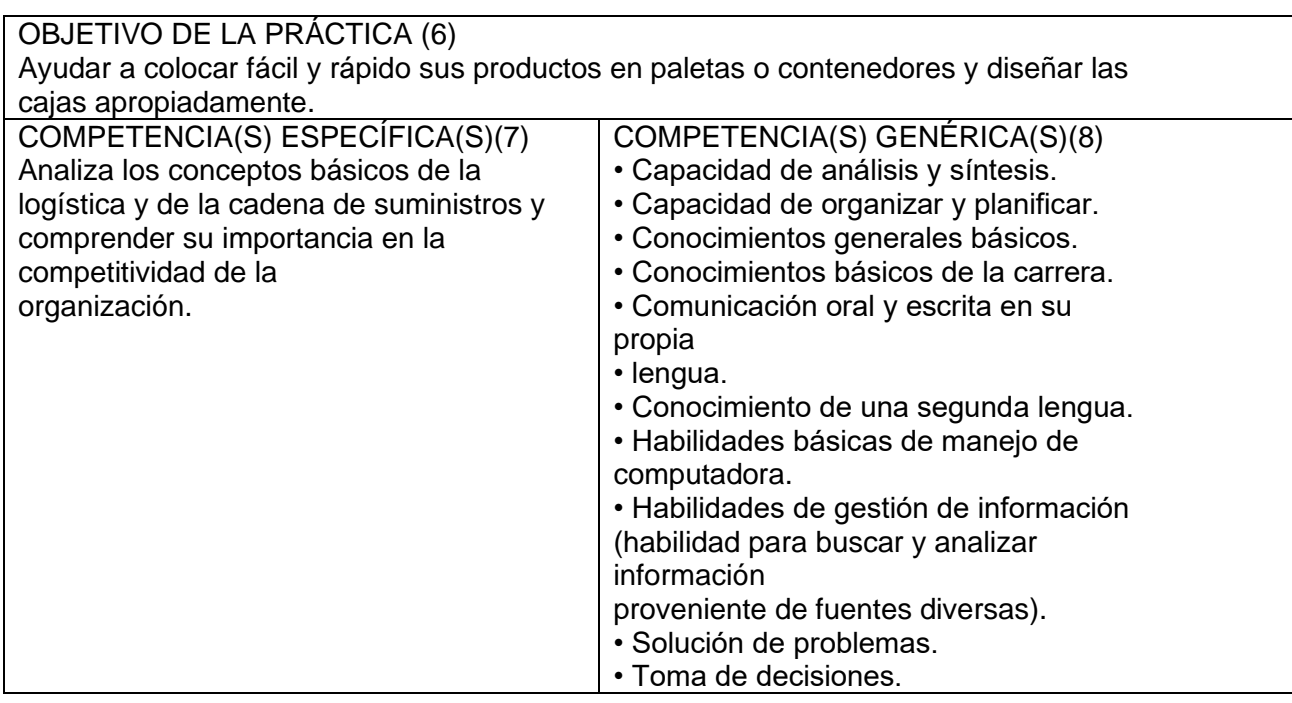

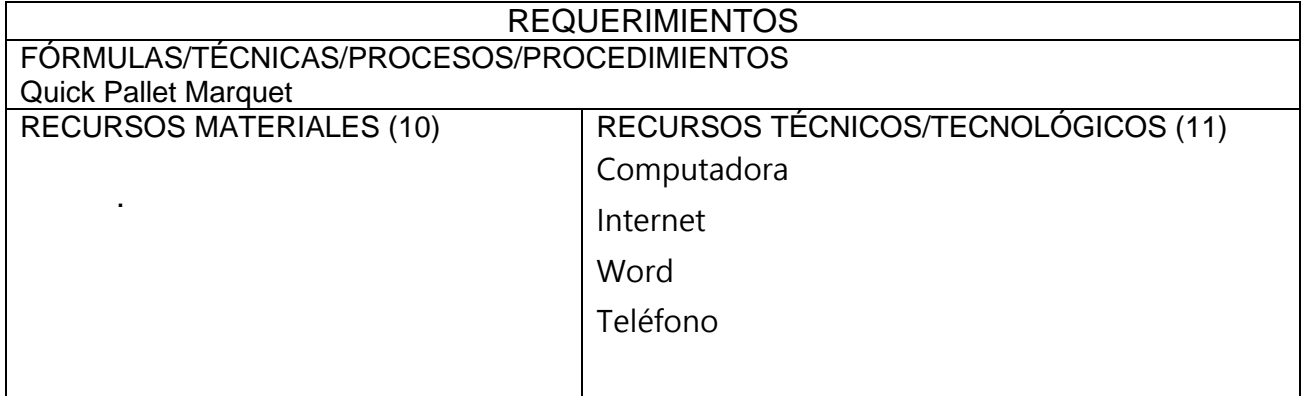

#### MARCO TEÓRICO

A partir de las dimensiones de la caja, usted puede calcular las cargas de las paletas y luego tiene la posibilidad de usar esas paletas para llenar un contenedor. Las opciones disponibles en esta ventana son similares a las de Optimizar desde empaque primario. Para comenzar desde la caja, vaya al menú Archivo, seleccione Nueva Hoja de Datos, y luego haga click en Caja a Paleta, o presione CTRL + Shift + N en Windows, o CMD + Shift + N en OSX.

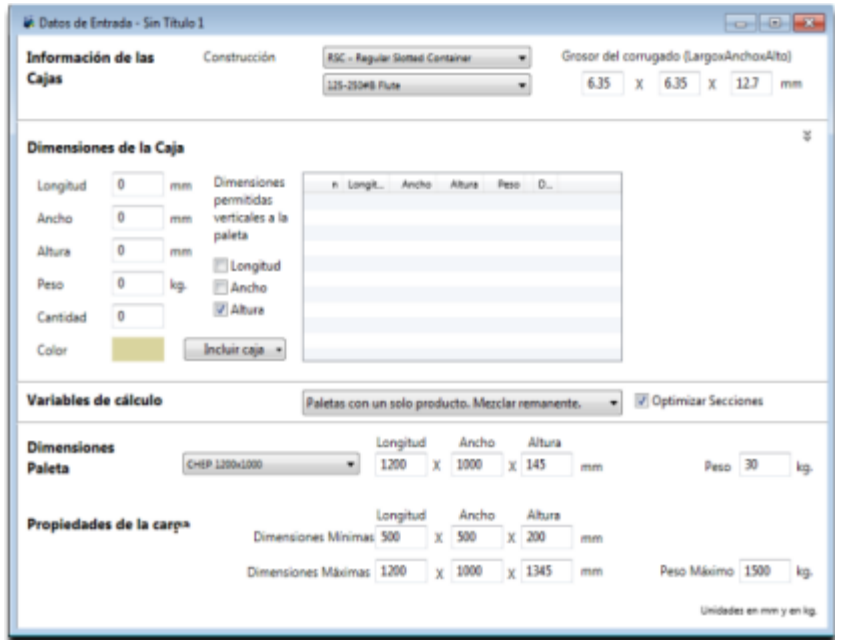

#### Información de las Cajas

Las opciones disponibles y su propósito son: Construcción Usted puede escoger entre los diferentes tipos de caja: RSC, Bandeja, Película de plástico, Rectangular, and Tapa Removible, y otras varias de cartón corrugado grueso.

Grosor del corrugado

Cada tupo de caja tiene por defecto un espesor de corrugado, el propósito es calcular el grosor agregado y visualizar las cajas correctamente. Si es necesario puede cambiar el espesor escribiendo sobre las celdas el valor que corresponda.

Dimensiones de la caja

Las opciones disponibles y su propósito son: Longitud, ancho, alto, peso En esta sección usted podrá escribir las dimensiones externas de sus cajas y el peso, Quick Pallet Maker utilizará los datos del Grosor del corrugado para calcular automáticamente la otra dimensión. Cantidad Ingrese el número de cajas. Color Haga click para seleccionar un color que va a ser usado para dibujar las cajas. Dimensiones permitidas verticales a la paleta Marque las orientaciones que son permitidas para su producto. Algunos productos podrían tener orientaciones no permitidas en el empacado. Mientras menos opciones son seleccionadas, más rápido calculará Quick Pallet Maker las soluciones disponibles. Variables de cálculo

Las opciones disponibles y su propósito son: Mezclar productos. Seleccione del menú desplegable cómo quiere que se mezclen los diferentes productos en las paletas. Aplica cuando se tiene un envío con diferentes productos.

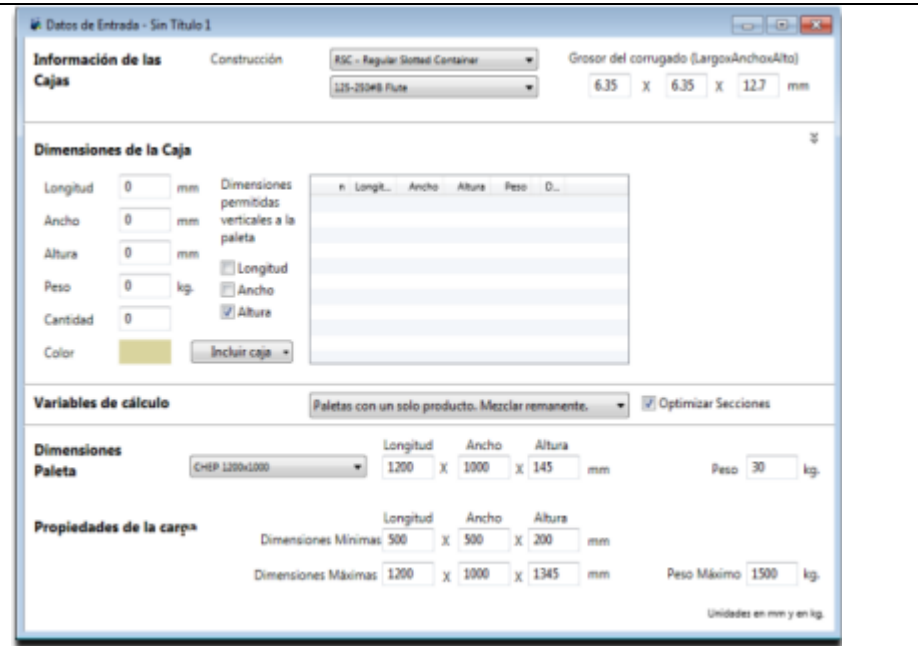

• Paletas con un solo producto. Mezclar remanente.

Esta opción calcula paletas de un mismo producto y las cajas remanentes se incluyen en una paleta mezclada con otros productos

• Estrictamente un solo producto. En este caso los remanentes van en paletas individuales: una por producto.

• Mezclar todos los productos. En este caso Quick Pallet Maker optimiza las paletas al máximo sin importar qué producto hay en las cajas. Optimizar Secciones. Cuando esta opción está activa las cajas se ordenan colocando abajo en la paleta las más fuertes, más pesadas y con más productos. Cuando no está activa las cajas se ordenan de acuerdo a la lista en pantalla.

DESARROLLO (13)

RESULTADOS

CONCLUSIONES

FUENTE(S) DE INFORMACIÓN

Quick Pallet Marquet. (2018). Manual de usuario. Consultado en:

https://www.koona.com/pub/qpm/qpm610/QPM\_Instructions\_Sp.pdf.

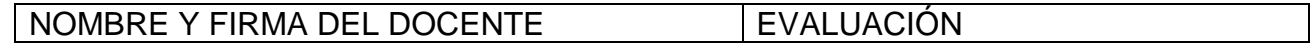

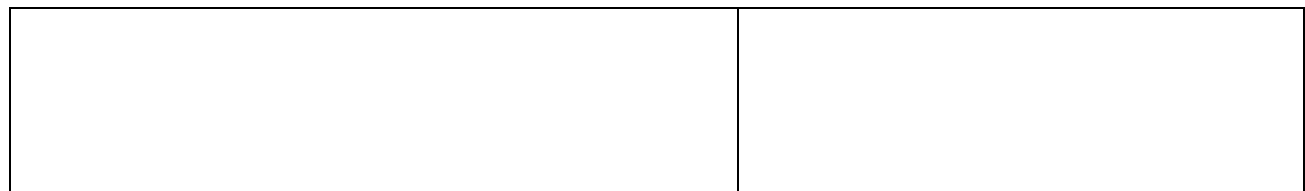